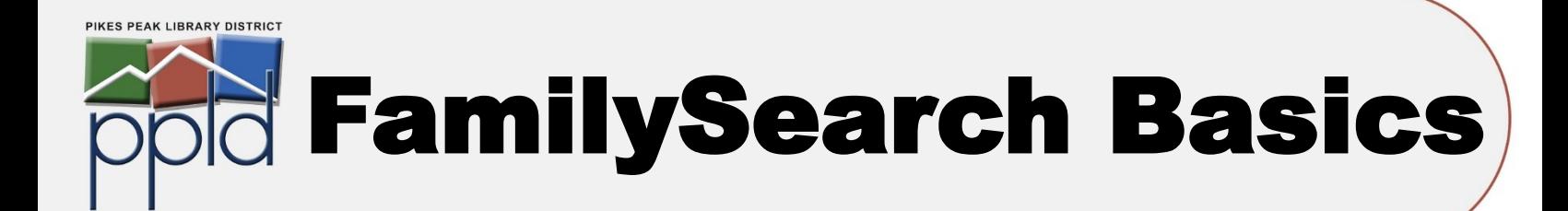

# Get started with searching

- 1. Visit **familysearch.org**
- 2. **Sign in** or create a free account
- 3. Click **Search**, then select **Records**

Try searching for your ancestors in different ways:

# Search Historical Records

Search over 2.6 billion records in the FamilySearch database using your ancestor's:

- Name
- Date/place of birth, marriage, death, and residence
- Relationships

Filter searches by location, date, and record type to further narrow your results.

View, print, or download records, or add them to the shared family tree.

#### Research By Place

Select a specific country, state, etc., to search record collections from that location.

Browse indexed collections, unindexed images, research guides, and classes for that location.

# Find a Collection

If you know the name of the collection you want to view you can search for it specifically.

Otherwise, use filters to browse for collections based on place, date, and type (e.g., birth, marriage, and death; census and lists; probate and court; etc.)

Also explore Genealogies, the Catalog, and Books to find books, histories, and unindexed records.

You can even search the shared FamilySearch family tree!

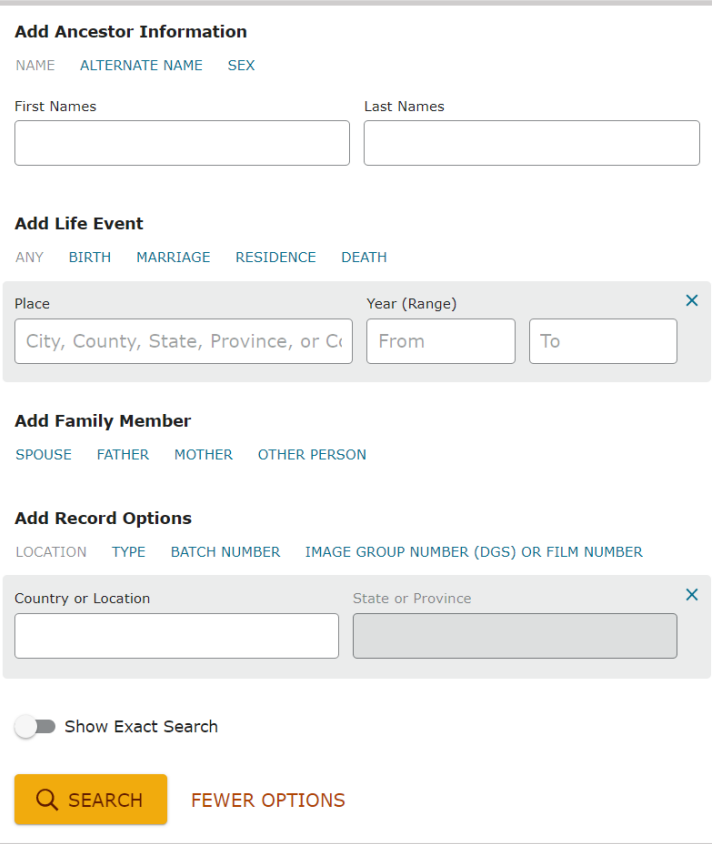

# What is FamilySearch?

An international, nonprofit organization created by the Church of Jesus Christ of Latter-day Saints and based in Salt Lake City, UT.

## How can FamilySearch support my genealogical research?

Search for records in the FamilySearch records database, contribute to the shared family tree, and explore the Research Wiki for research guidance related to specific locations, record types, or events.

# Is FamilySearch free?

Yes! Create a free account to search records and add names and profiles to the family tree.

"FamilySearch Basics" by Pikes Peak Library District is licensed under [CC BY 2.0.](https://creativecommons.org/licenses/by/2.0/) Creator: Cara Ramsey, PPLD Regional History & Genealogy Last revised date: 8/23/2023, jw

O F @PikesPeakLibraryDistrict

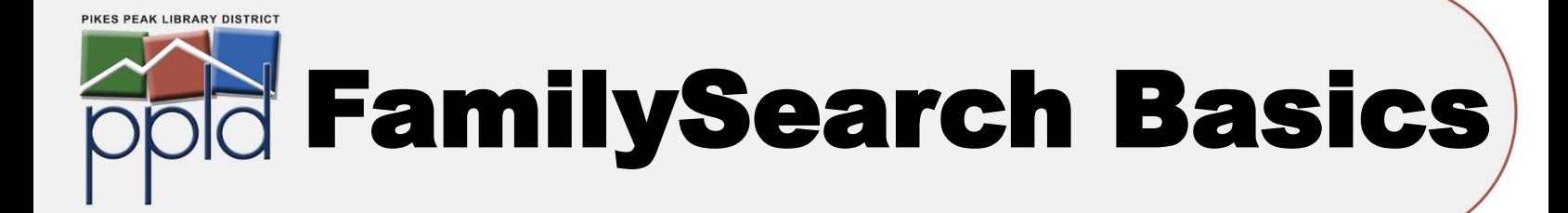

# The FamilySearch Family Tree

The FamilySearch Family Tree differs from many other tree-building websites. When using the FamilySearch tree, you are contributing to a *shared* tree rather than constructing an individual tree. Every person entered into the family tree is given a single profile and ID, and modifications are collaborative.

## Add Yourself

Click on **Family Tree** and select **Tree** from the menu. Your name appears as you entered it during account creation. Now add details.

#### Work Backward

Add your parents (by clicking on **Add Father**, etc.) and continue working backward. FamilySearch will suggest potential matching profiles that have already been created by other users.

## View and Edit Ancestor Profiles

Click on a name to access that ancestor's profile. View additional details, attach records, add photos and narratives, and collaborate with other users to discover and document your ancestor's story.

*Note: Information about living people, including yourself, is not visible to other users.*

# The Research Wiki

This online genealogical guide will provide guidance and research strategies while also directing you to relevant genealogy databases, websites, and records repositories.

To access the Wiki from familysearch.org, click on **Search** and select **Research Wiki**. The wiki includes:

**Location guides** - how to research ancestors from specific countries, states/territories, counties, cities, etc.

**Records guides** - how to use various record types from different times and locations

**Topical guides** - how to research specific topics or events

**Local FamilySearch Centers and Affiliate Libraries** - these locations provide database access, research help, and access to restricted collections that are not available from home. PPLD libraries are FamilySearch affiliate libraries.

**Tip!** When using the Research Wiki, search for places and topics, not people. The Wiki will help you navigate records from **Tip!** Other users may have already constructed a significant portion of your family tree through common ancestors. While this is an opportunity to share research, it is important to first verify the completed work of others.

# Learn more about FamilySearch

FamilySearch Learning Center

[https://www.familysearch.org/help/helpcenter/](https://www.familysearch.org/help/helpcenter/learning-center) [learning](https://www.familysearch.org/help/helpcenter/learning-center)-center

FamilySearch Research Wiki [https://www.familysearch.org/wiki/en/](https://www.familysearch.org/wiki/en/Main_Page) Main Page

FamilySearch YouTube channel <https://www.youtube.com/user/FamilySearch>

"FamilySearch Basics" by Pikes Peak Library District is licensed under [CC BY 2.0.](https://creativecommons.org/licenses/by/2.0/) Creator: Cara Ramsey, PPLD Regional History & Genealogy Last revised date: 8/23/2023 jw

O F @PikesPeakLibraryDistrict